# Design Challenge Activity

Discovery & User Experience Advisory May 2022

## Group A – Aspen Administration tools

User Group: Library staff

Need/problem: Better manage lists, spotlights, and browse categories

Ideas

- 1. Ability to sort by author in lists
- 2. Better image management for placards, resizing, etc.
- 3. Browse category group labels
- 4. Expiration of lists for browse categories
- 5. Scrolling in browse categories admin is annoying

## Group B – Purchase suggestions

#### User Group: Library staff

Need/problem: Address patron purchase suggestion requests in a timely and efficient manner Ideas

- 1. Filters that direct the request/email to specific staff
- 2. Within Aspen, ability to limit requests to a specific selector via sort or filters (can work with #1). After initial staff member assigns the request to a selector or collection (hidden to patron).
- 3. Email notification when a request is made, ideally going to several email addresses.
- 4. Ability to change limits on number of requests (per particular time periods).
- 5. Possible limit or check on previously requested materials (might backfire).
- 6. Include notes about specific formats (info about periodicals, or blu-ray or DVD confirmation, etc.)
- 7. Secondary drop down for DVD/Blu-ray to choose one or doesn't matter after movie/tv series/etc.
- 8. Better training and set up. Suggested practice on workflow.
- 9. Check with WorldCat that pulls in more information, similar to mailing address checks: "do you mean this address?" (might backfire)
- 10. Add question to request link to item

#### Prototype

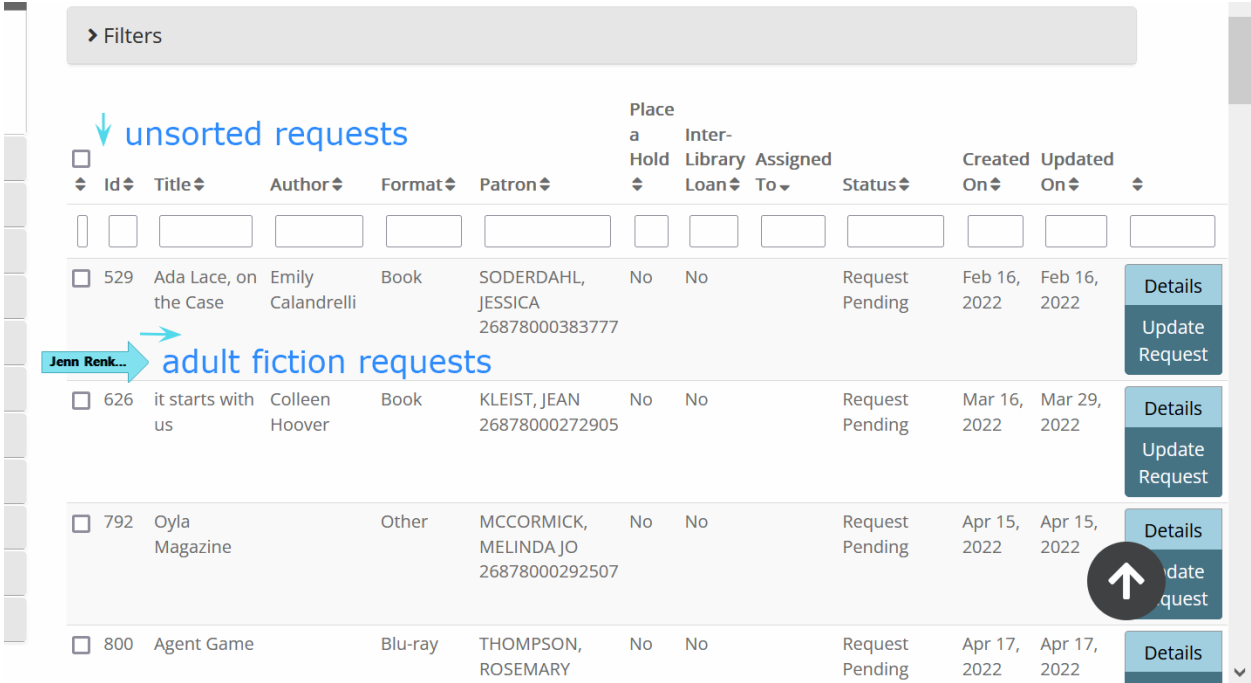

## Group C – Synonym searching (not selected)

User Group: Patrons

Need/problem: Better synonym searching

### Group D - ISBNs

User Group: Library Staff

Need/problem: Find ISBN information in grouped records search results to copy and paste into other staff tools

Ideas

- 1. When you click Show Editions, show the ISBN in the Edition column instead of the edition statement
- 2. Display ISBNs on the home page
- 3. Use masquerade mode for holds, instead of copying and pasting the ISBN into WorkFlows to place a hold
- 4. Hyperlink the ISBN list in the grouped record detail, so you can click on an ISBN and get to the record
- 5. List only 1-3 ISBNs and click a link to access the rest of the ISBNs

Prototype

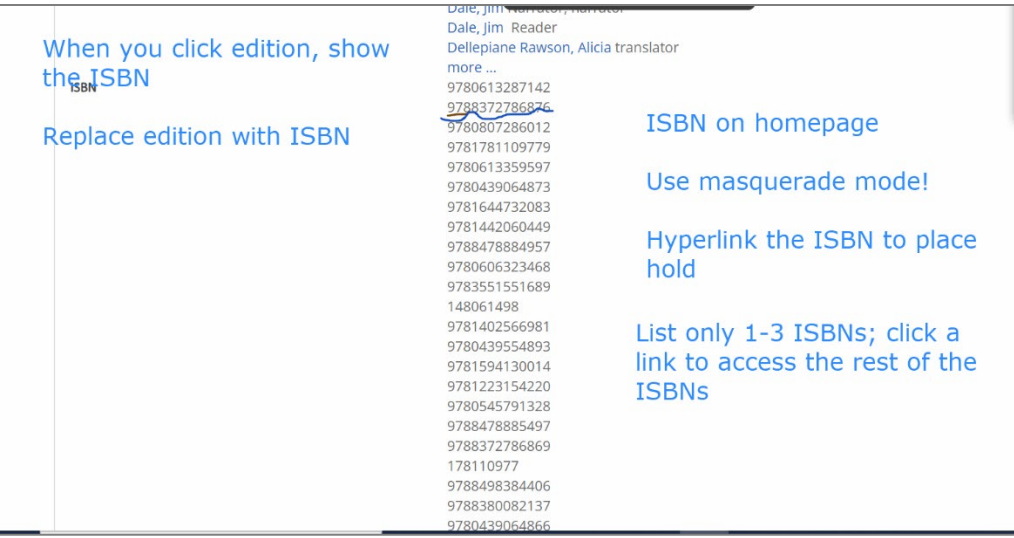